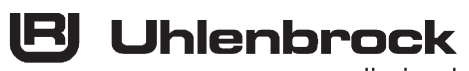

\_digital

# 3 *35330*

by Lenz Elektronik GmbH

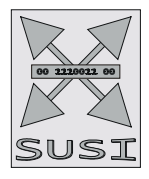

# **Multiprotokoll Sounddecoder mit Lastregelung und RailCom**® **für Lokomotiven mit 21-poliger MTC Schnittstelle**

# **Eigenschaften**

- • Geregelter Multiprotokolldecoder für DCC und Motorola
- • Geeignet für Gleichstrom- und Glockenankermotoren bis 1,2A
- Ruhiger Motorlauf duch Motoransteuerung mit 18,75 KHz
- 14, 27, 28, 128 Fahrstufen, je nach Datenformat<br>• Kurze (1, 127) und Jange (128, 9999) Adressen
- Kurze (1-127) und lange (128-9999) Adressen NMRA konform
- • RailCom
- • Minimale, maximale und mittlere Geschwindigkeit einstellbar
- • Fahrstufentabelle für 14 und 28 Fahrstufenmodus
- • Hauptgleisprogrammierung (DCC)
- Rangiergang (halbe Geschwindigkeit) schaltbar
- • Anfahr-Bremsverzögerung schaltbar
- Fahrtrichtungsabhängige Beleuchtung, dimmbar, schaltbar über f0
- • Zugseitige Beleuchtung schaltbar
- • 6 Sonderfunktionsausgänge, dimmbar, zeitgesteuert
- • 2 soundgesteuerte Sonderfunktionsausgänge
- • Sound-, oder Fahrstufenabhänge Ansteuerung für Rauchgeneratoren
- • Einstellbarer Blinkgenerator für alle Sonderfunktionsausgänge
- 2 zeitgesteuerte Sonderfunktionsausgänge speziell für elektrische Kupplungen<br>• Mit Anschlussmöglichkeit für Speicherkondensator
- Mit Anschlussmöglichkeit für Speicherkondensator
- • Mit SUSI-Schnittstelle zum Anschluss von weiteren Soundmodulen oder anderen Modulen zur Steuerung von schaltbaren Zusatzfunktionen
- Reagiert auf ein DCC konformes Bremssignal oder Bremsstrecken mit Gleichspannung
- • Gegen Überhitzung geschützt, alle Ausgänge gegen Kurzschluss gesichert
- Konventioneller Gleich- oder Wechselstrombetrieb mit automatischer Umschaltung
- Alle CVs sind mit Digitalgeräten der Formate DCC und Motorola zu programmieren
- • Updatefähig durch Flash-Memory

# **Beschreibung**

Der Sounddecoder 35330 ist ein kleiner, leistungsfähiger Multiprotokolldecoder. Er kann in DCC- und Motorola-Digitalsystemen verwendet werden und fährt ebenfalls im Analogmodus mit Gleich- oder Wechselspannung und Fahrtrichtungsumschaltung per Überspannungsimpuls (Märklin-System). Die jeweilige Betriebsart wird automatisch erkannt.

Der Decoder eignet sich nicht nur für Gleichstrom-, sondern auch für Glockenankermotoren (z.B. Faulhaber, Maxon, Escap) bis zu einer dauernden Stromaufnahme von 1,2A. Kurzzeitig höhere Einschaltströme werden gut toleriert. Die Einstellung der Motorkennlinie erfolgt entweder über die minimale, mittlere und maximale Geschwingkeit oder über verschiedene CVs für die einzelnen Geschwindigkeitsstufen. Die Lastregelung kann durch Regelparameter den verschiedenen Lokmotoren individuell angepasst werden.

Der Decoder verfügt über zwei fahrtrichtungsabhängige Beleuchtungsausgänge sowie über 6 zusätzliche Sonderfunktionsausgänge, die über die Funktionstasten f1 bis f12 geschaltet werden können (function mapping). Alle Ausgänge befinden sich auf der 21-poligen MTC-Schnittstelle an den dafür vorgesehenen Kontakten. Sie sind dimmbar und können in einer einstellbaren Frequenz blinken. Zum Betrieb elektrischer Kupplungen sind zwei zeitgesteuerte Ausgänge vorhanden. Für eine dynamische Rauchentwicklung eines Rauchgenerators, können diese auch Fahrstufenabhängig arbeiten.

Stirn- und Rückleuchten können fahrtrichtungsabhängig ausgeschaltet werden.

# **Einbau des Sounddecoders**

#### **Anschluss des Decoders**

Stecken Sie den Decoder auf die 21-pol. Schnittstellenleiste. Die Buchsenleiste des Decoders muss dabei nach oben zeigen, so dass die Stifte durch die Löcher in der Decoderplatine geführt werden. Buchse und Steckerleiste sind codiert, so dass der Decoder nicht falsch herum aufgesteckt werden kann.

#### **Anschluss von Sonderfunktionen**

Die Sonderfunktionsausgänge A1 bis A6 sind in die 21-polige MTC-Schnittstelle integriert.

Die Beschreibung der soundabhängigen Funktionsausgänge SA1 und SA2, sowie zu den verwendbaren Lautsprechern befindet sich in der gesonderten Anleitung zur Soundeinheit.

# **Belegung der 21-poligen MTC-Schnittstelle nach NEM 660**

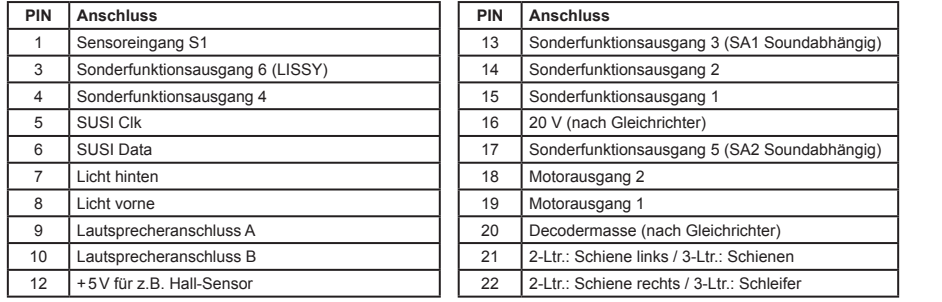

kein Loch 11 0000000000 Kodierung **MTC** 35330

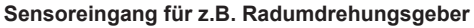

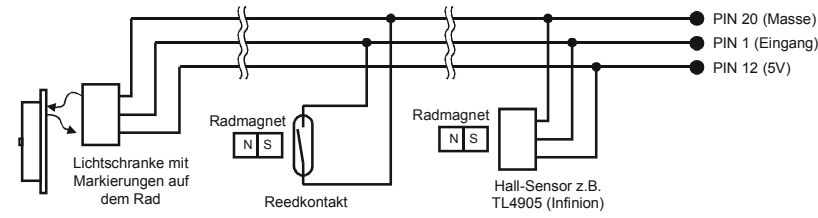

Der jeweilige Impulsgeber wird an den, in der Anschlussskizze gekennzeichneten Kontakten angeschlossen.

#### **Anschluss eines LISSY Mini-Sendemoduls**

An den Sounddecoder kann ein LISSY Mini-Sendemodul 68400 angeschlossen werden. Entfernen Sie den 4-pol. Schnittstellenstecker des LISSY Mini-Sendemoduls und verbinden Sie die 3 Kabel mit den Kontakten 20 (schwarz), 16 (rot) und 3 (blau).

Zum Betrieb des LISSY Mini-Sendemoduls muss dann noch in der CV49 das Bit 1 auf den Wert 1 gesetzt werden.

#### **Anschluss eines Stützkondensators**

An den Sounddecoder kann ein Stützkondensator (z.B. 2200 µF 25V) angeschlossen werden. Dieser wird an die Kontakte 20 (-) und 16 (+20V) angeschlossen. **Achtung:** Beim Anschluss des Stützkondensators unbedingt auf die richtige Polarität achten!

# **Digitaler und analoger Fahrbetrieb**

Auf digitalen Anlagen läßt sich der Decoder im Motorola- oder DCC-Datenformat steuern. Am Steuergerät die Adresse 3 eingeben. Der Decoder fährt, je nachdem, mit welchem Datenformat er angesprochen wurde, im Motorola-Betrieb, oder im DCC-Betrieb mit 28 Fahrstufen.

Auf konventionellen Anlagen kann der Decoder mit einem Gleichspannungs- oder mit einem Wechselspannungstrafo (System Märklin) gesteuert werden. Alle Betriebsarten werden vom Decoder automatisch erkannt.

#### **Funktionsausgänge im Analogbetrieb**

Durch eine vorherige Programmierung mit einer Digitalzentrale kann festgelegt werden, welche der Funktionsausgänge Licht bis A6 im Analogbetrieb eingeschaltet sind. Hierzu muss die CV 13 entsprechend der CV-Tabelle programmiert werden. Dabei gilt, dass für jeden Ausgang eines der Bits 0 bis 6 zu setzen sind.

Sollen z.B. nur das Licht (Bit 0 = 1) und der Funktionsausgang A1 (Bit 1 = 1) eingeschaltet sein, so werden die Bits 0 und 1 gesetzt. Es wird somit der Wert 3 in die CV13 programmiert.

#### **Function Mapping**

Die Ausgänge Licht und A1 können nach nachstehender Tabelle den Sonderfunktionen f0-f3 zugewiesen werden. Die Ausgänge A2 bis A6 können allen Sonderfunktionen f0-f12 zugewiesen werden. Der Rangiergang, sowie die Anfahr-, Bremsverzögerung können nur den Sonderfunktionen f4-f12 zugewiesen werden. Die Ausgänge SA1 und SA2 sind soundabhängig und können nicht über Sonderfunktionstasten geschaltet werden. Jedes Bit in den CVs 33-46 teilt der entsprechenden Sonderfunktionstaste eine Schaltaufgabe zu. Werden mehrere Bits gesetzt, so schaltet die Sonderfunktion auch mehrere Ausgänge.

**Beispiel:** *Soll z.B. die Sonderfunktionstaste f4 den Rangiergang (RG), die Anfahr-Bremsverzögerung (ABV) und den Ausgang A4 schalten, so muss die CV38 den Wert 196 enthalten, d.h. die Bits 2 (Wert 4\*), 6 (Wert 64\*) und 7 (Wert 128\*) müssen gesetzt werden.* 

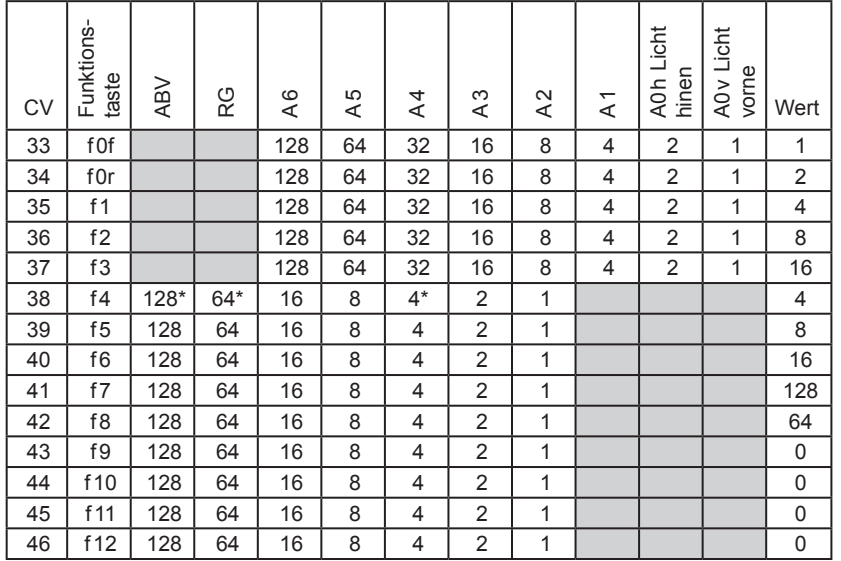

# **Zugseitige Beleuchtung vorne und hinten abschalten**

In CV107 (vorne) und CV108 (hinten) können die Nummern der Sonderfunktionen 1-12 eingetragen werden, welche die weiße und die rote Beleuchtung vorne oder hinten ausschalten. Ferner kann hier eingetragen werden an welchen Funktionsausgängen die rote Zugschlußbeleuchtung angeschlossen ist.

Die hier eingetragenen Funktionen müssen über das Function-Mapping so eingestellt sein, dass sie keine anderen Ausgänge einschalten. Ferner muss sicher gestellt sein, dass die verwendeten Ausgänge für die rote Beleuchtung nicht über das Function-Mapping von anderen Funktionstasten aus bzw. eingeschaltet werden, d.h. die Function-Mapping CV der hier eingesetzten f-Tasten müssen auf Null gesetzt werden. Damit das Abschalten des Lichtes richtig funktioniert müssen immer beide CVs 107 und 108 wunschgemäß programmiert werden. Ist eine der CVs 107 oder 108 mit dem Wert 0 programmiert, so gilt die Funktion als deaktiviert.

Der Wert für die Programmierung der CVs 107 und 108 setzt sich aus zwei Bedingungen zusammen. Zum Einen, an welchem der Ausgänge A1 bis A6 die abzuschaltende Beleuchtung angeschlossen ist und zum Anderen, mit welcher Funktionstaste f1 bis f12 die Beleuchtung geschaltet werden soll. Da eine CV nur mit einem Wert beschrieben werden kann, werden diese Bedingungen zu einem Wert nach folgendem Schema zusammengefaßt:

Lichtzuordnung: A0v = weißes Licht vorne, A0h = weißes Licht hinten

CV107 für rote Beleuchtung vorne

CV108 für rote Beleuchtung hinten

Berechnung: Ausgang \* 16 + Funktionstaste

# **Beispiel:**

Die rote Beleuchtung vorne soll an A3 angeschlossen und mit f5 geschaltet werden.

 $CV107 = 3 * 16 + 5 = 53$ 

Die rote Beleuchtung hinten soll an A4 angeschlossen und mit f6 geschaltet werden.  $CV108 = 4 * 16 + 6 = 70$ 

# **Blinkgenerator für alle Funktionsausgänge**

Die Ein- und Ausschaltzeit des Blinkgenerators kann eingestellt werden. Die Lichtausgänge und die Ausgänge A1-A6 können mit dem Blinkgenerator verbunden werden.

CV109: Blinkzuordnung Bit 0-6 = Licht, A1-A6<br>CV110: Ausschaltzeit Blinkgenerator in 100 ms \

CV110: Ausschaltzeit Blinkgenerator in 100ms Schritten

Einschaltzeit Blinkgenerator in 100ms Schritten

# **Dimmung der Funktionsausgänge**

Jeder Ausgang kann über eine eigene PWM (Pulsweitenmodulation) eingestellt werden. Die PWM-Werte betragen 0 (0%) bis 32 (100%). Die PWM Frequenz beträgt ca. 52 Hz. Die Dimmung für Licht und Funktionsausgänge wird über die CVs 116 (Licht) bis 122 (A6) eingestellt.

#### **Einstellung der Funktionsausgänge A1 und A2 für elektrische Kupplungen**

An A1 und A2 kann jeweils eine elektrische Kupplung angeschlossen werden. Wird der entsprechende Ausgang eingeschaltet, so wird er zuerst für eine Zeitdauer T1 mit einer PWM1 gespeist und danach für eine Zeitdauer T2 mit der PWM2. Anschließend wird der Ausgang für die Zeit T3 ausgeschaltet. Dieser Vorgang kann bis zu 255 mal wiederholt werden.

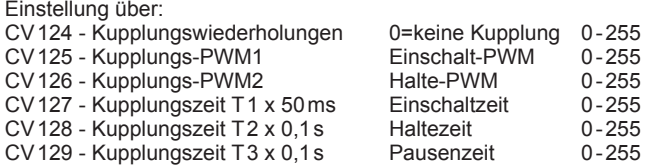

*Hinweis: Um die Kupplungen zu schützen, sollten die Wiederholungen möglichst gering sein.*

#### **Dynamische Rauchgeneratoransteuerung**

An Ausgang A1 oder A2 kann ein Rauchgenerator angeschlossen werden. Um vor der Abfahrt genügend Rauch zu entwickeln, ist es möglich, eine Anfahrwartezeit (T1) bis ca. 7 Sek. einzustellen, in der der Rauchgenerator mit einer PWM1 angesteuert wird. Beim Anfahren kann der Ausgang für eine zusätzliche Zeit (T2) bis zu ca. 12 Sek. weiter mit dieser PWM1 angesteuert werde. Nach Ablauf dieser Zeit wird auf die PWM2 (Normalbetrieb) umgeschaltet, solange die Fahrstufe größer 0 ist. Ist die Fahrstufe 0, so wird auf die PWM3 (Leerlauf) umgeschaltet.

Einstellung über:<br>CV130 - Bit 7=1

Bit 7=1  $A1 = R$ auchgeneratorbetrieb,<br>Bit 6=1  $A2 = R$ auchgeneratorbetrieb A2=Rauchgeneratorbetrieb

Bit 5-0 Rauchzeit (T2) x 0,2s

0=kein Rauchgeneratorbetrieb

CV131 - PWM1 Anfahren (Bit 0-4), Anfahrwartezeit (T1) x ca. 1s (Bit 5-7)<br>CV132 - PWM2 Normalberieb (Sollfahrstufe)

CV132 - PWM2 Normalberieb

CV133 - PWM3 Leerlauf (Stillstand)

# **RailCom**

Soll der Sounddecoder mit RailCom betrieben werden, so ist das Bit 3 in der CV29 zu setzen. Ferner muss das Motorola Format in der CV12 ausgeschaltet sein.

#### **Märklin Bremsstrecke**

Der Decoder reagiert auf eine Märklin Bremsstrecke (Bremsen mit einer analogen Spannung am Gleis), wenn CV29 Bit 2 und CV49 Bit 7 auf 1 gesetzt sind (Werkseinstellung 1 und 0).

#### **2. Lokadresse für Märklin Zentralen (nur Motorola)**

In die CV 50 kann eine zweite Lokadresse programmiert werden, um mögliche Funktionen f5 bis f9 über die Loksonderfunktionstasten f0 bis f4 dieser zweiten Lokadresse schalten zu können.

#### **Programmierung des Sounddecoders**

Die Grundlage aller Einstellungsmöglichkeiten des Decoders bilden die Configurations-Variablen (CVs) gemäß der DCC-Norm. Der Decoder kann mit der Intellibox, DCC-Zentralen und Motorolazentralen programmiert werden.

#### **Programmierung mit der Intellibox**

Wir empfehlen, unabhängig davon, in welchem Format später gefahren werden soll, den Decoder über das Programmiermenü für DCC-Decoder zu programmieren. Die Intellibox unterstützt die DCC-Programmierung mit einem komfortablen Eingabemenü. Lange Adressen müssen nicht mühsam errechnet, sondern können direkt eingegeben werden. Die Intellibox programmiert automatisch die Werte für CV17 und CV18. Sie setzt das Bit 5 der CV29 auf 1, damit der Decoder die lange Adresse auch benutzt. Zur genauen Vorgehensweise lesen Sie bitte das entsprechende Kapitel im Intellibox Handbuch.

#### **Sonderfall Lokadressen 80 bis 255 im Motorola-Datenformat**

Die Intellibox unterstützt im Motorola-Datenformat einen Adressbereich bis 255. Die Adressen 1 bis 80 können auch problemlos über die DCC-Programmierung programmiert werden. Sollen jedoch Lokadressen größer als 80 genutzt werden, so muss die Lokadresse auf jeden Fall so wie im Kapitel "Programmierung mit einer Märklin Zentrale" programmiert werden.

Nachdem diese Programmierung durchgeführt wurde, enthält die CV1 den Wert 0 und der Decoder benutzt die Motorola-Adresse größer 80.

### **Programmierung mit DCC-Geräten**

Benutzen Sie das Programmiermenü Ihrer DCC Zentrale, um die Decoder CV's per Register, CV direkt oder Page Programmierung auszulesen und zu programmieren. Es ist ebenfalls möglich den Decoder per Hauptgleisprogrammierung mit einer DCC Digitalzentrale zu programmieren. Die genaue Vorgehensweise entnehmen Sie bitte dem Handbuch der verwendeten Zentrale.

#### **Programmierung von langen Adressen ohne Programmiermenü**

Wird die Programmierung mit Zentralen durchgeführt, die die Programmierung nicht mit einem Eingabemenü unterstützen, muss der Wert für CV17 und CV18 errechnet werden. Hier die Anleitung zur Programmierung der Adresse 2000.

- $\cdot$  Teilen Sie den Adresswert durch 256 (2000:256 = 7 Rest 208).
- Nehmen Sie das Ganzzahlergebnis (7) und addieren Sie 192 hinzu.
- Tragen Sie das Ergebnis (199) als Wert in CV17 ein.
- • Tragen Sie den Rest (208) als Wert in CV18 ein.

*Wichtig: Setzen Sie Bit 5 von CV29 auf 1, damit der Decoder die lange Adresse auch benutzt.*

#### **Wert für Konfigurationsvariable errechnen**

Über die CVs 29 und 49 lassen sich verschiedene Einstellungen am Decoder vornehmen.

Der einzugebende Wert errechnet sich aus der CV-Tabelle, indem die Werte der gewünschten Funktionen addiert werden.

#### **Beispiel CV29**

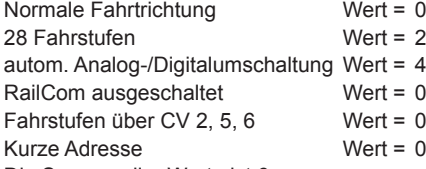

Die Summe aller Werte ist 6.

Dieser Wert ist als Voreinstellung ab Werk in CV29 abgelegt.

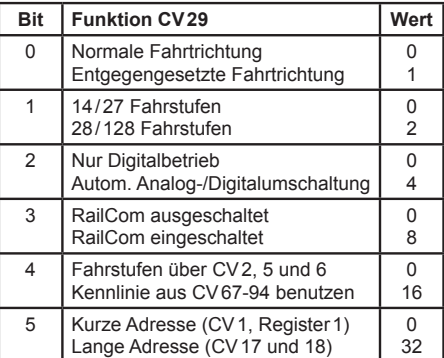

# **Programmierung mit einer Märklin Zentrale**

Mit einer Märklin Zentrale können alle CVs programmiert, aber nicht ausgelesen werden.

- 1. Zentrale aus- und einschalten.
- 2. Adresse des Decoders anwählen und Licht einschalten.
- 3. Bei stehender Lok (Fahrstufe 0) die Fahrtrichtungsumschaltung 5 mal hintereinander betätigen, bis die Beleuchtung erlischt.
- 4. Fahrregler auf Position "Null" bringen. Jetzt blinkt die hintere Beleuchtung 4 x langsam.
- 5. An der Zentrale die Nummer der zu programmierenden CV wie eine Lokadresse eingeben.
- 6. Die Fahrtrichtungsumschaltung kurz betätigen. Jetzt blinkt die hintere Beleuchtung 4 x schnell.
- 7. Den gewünschten Wert für die CV wie eine Lokadresse an der Zentrale eingeben.
- 8. Die Fahrtrichtungsumschaltung kurz betätigen. Jetzt blinkt die hintere Beleuchtung 4 x langsam.
- Falls weitere CVs programmiert werden sollen, Punkt 5-8 wiederholen.

Wenn die Programmierung beendet werden soll, die Zentrale auf "STOP" schalten oder die Adresse "80" eingeben und kurz die Fahrtrichtungsumschaltung betätigen.

*Hinweis: Da bei der Programmierung mit einer Motorola Digitalzentrale von Märklin nur Eingaben von 01 bis 80 möglich sind, muss der Wert "0" über die Adresse als "80" eingegeben werden.* 

## **Page-Register zur Eingabe von CV-Nummern größer 79**

CV-Adressen größer als 79 können nur mit Hilfe des Page-Registers programmiert werden. Dieses Page-Register ist die CV66. Wird die CV66 mit einem Wert größer 0 beschrieben, so wird bei allen nachfolgenden Programmiervorgängen der Inhalt der CV66 mal 64 zu jedem folgenden eingegebenen Adresswert hinzuaddiert. Der eingegebene Wert muss im Bereich 1 bis 64 liegen. Mit Verlassen des Motorola-Programmiermodus wird das Page-Register (CV66) automatisch wieder zu Null gesetzt.

#### **Beispiel:**

Soll die CV82 mit dem Wert 15 programmiert werden, so muss zuerst die CV66 mit dem Wert 1 programmiert werden. Anschließend kann die CV18 mit dem Wert 15 programmiert werden. Im Decoder wird jetzt der Wert 15 in der CV Adresse 82 abgelegt, die sich aus der Addition des Inhalts der CV66 (im Beispiel 1) multipliziert mit 64 (also 64) und der eingegebenen CV Adresse an der Zentrale (18) ergibt.

#### **Offset-Register zur Eingabe von CV-Werten größer 79**

CV-Werte größer 79 können nur mit Hilfe des Offset-Registers programmiert werden. Dieses Offset Register ist die CV65. Wird die CV65 mit einem Wert > 0 beschrieben, so wird bei allen nachfolgenden Programmiervorgängen der Inhalt der CV65 mit 4 multipliziert und zu jedem im Folgenden programmieren CV-Wert hinzuaddiert und in der entsprechenden CV abgelegt. Mit Verlassen des Motorola-Programmiermodus wird das Offset-Register (CV65) automatisch wieder zu Null gesetzt.

#### **Beispiel:**

Soll die CV49 mit dem Wert 157 programmiert werden, so muss zuerst die CV65 mit dem Wert 25 und anschließend die CV49 mit dem Wert 57 programmiert werden. Im Decoder wird jetzt der Wert 4 \* 25 + 57 abgelegt.

*Hinweis: Bei der Programmierung der CVs65 / 66 bleibt der Inhalt von Offset- und Page-Register unberücksichtigt.*

#### **Programmierung mit der Mobile Station 1 & 2**

**Mobile Station 1:** Das Programmiermenü steht nur für bestimmte Loks zur Verfügung. Aus der Datenbank muß eine Lok ausgewählt werden, die über einen programmierbaren Decoder verfügt. Gehen Sie wie folgt vor:

- 1.Legen Sie eine neu Lok an und wählen Sie dazu die Art.Nr. 36330 aus der Datenbank aus. Auf dem Display ist die Lokomotive Ee 3/3 zu sehen.
- 2. Drücken Sie die Taste "MENÜ/ESC" und wählen die Rubrik "LOK ÄNDERN". Hier finden Sie die Bezeichnung "REG" (Register Programmierung). Benutzen Sie diese Funktion um die CVs des Decoders zu ändern. Sie können mit dieser Funktion die CVs lediglich schreiben.
- 3.Geben Sie die CV Nummer ein und bestätigen diese mit dem Umschaltknopf.
- 4.Geben Sie anschließend den Wert der CV ein und bestätigen diesen mit dem Umschaltknopf. Die Mobile Station programmiert jetzt die CV mit dem gewünschten Wert.

**Mobile Station 2:** Zum Programmieren benutzen Sie bitte das CV-Programmiermenü.

**Wichtig:** Vor der Programmierung die nicht zu programmierenden Lokomotiven vom Gleis entfernen!

#### **Motorregelung**

Die Motorregelung kann über die CVs 53 bis 58 an die Lok angepasst werden.

Hierbei haben die einzelnen CV's die folgende Bedeutung:

CV53 Wiederholrate der Regelung

CV54 P-Konstante des PID Reglers

CV55 I-Konstante des PID Reglers

- CV56 Regelreferenz
- CV57 D-Konstante des PID Reglers

CV58 Länge des Zeitschlitzes für die Messung der EMK-Spannng

- **Anleitung zum Ändern der Reglerparameter P, I, D:**
- 1.) Mit der Werkseinstellung des Decoders CVs 2, 5 und 6 (min., max. und mittlere Geschw.) die Motorregelung über CV54, 55 und 57 voreinstellen.
- 2.) Die CV55 und 57 auf Null setzen
- 3.) Die CV54 so einstellen, dass die Lok auf Fahrstufe 2 gerade anfährt.
- 4.) Die CV55 so vergrößern, das die Lok vom Wechsel von Fahrstufe 0 auf 1 zügig anfährt und auf Fahrstufe 1 wie gewünscht fährt. (Die Schrittweite der Änderung sollte 1 sein.)
- 5.) Unruhiges Verhalten beim Wechsel von Fahrstufen mit der CV57 kompensieren. (Die Schrittweite der Änderung sollte 1 sein.)

6.) Gegebenenfalls CV2 anpassen und ab Schritt 2.) mit der Einstellung neu beginnen.

- Sollte kein befriedigendes Ergebniss erzielt werden, so muss u.U.
- a) die Wiederholrate der Regelung in CV53 verändert werden.
- b) die Messzeit für die EMK-Spannung in CV58 vergrößert werden. (Bei einigen Motoren lässt sich ein ruhiger Lauf bei kleinen Geschwindigkeiten nur hierdurch erreichen)
- c) die Regelreferenz in CV56 verringert werden. (Gilt dann wenn die Lok schon bei einer kleineren Fahrstufe als der Höchstfahrstufe mit maximaler Geschwindigkeit läuft und sich danach keine Geschwindigkeitsänderung mehr ergibt)

Führen Sie die jeweiligen Änderungen in CV53, 57, 58 in geringer Schrittweite durch und passen Sie gegebenenfalls den PID-Regler gemäß den Punkten 1.) bis 6.) erneut an.

# **Tabelle der CVs (Configuarion Variables) des Decoders**

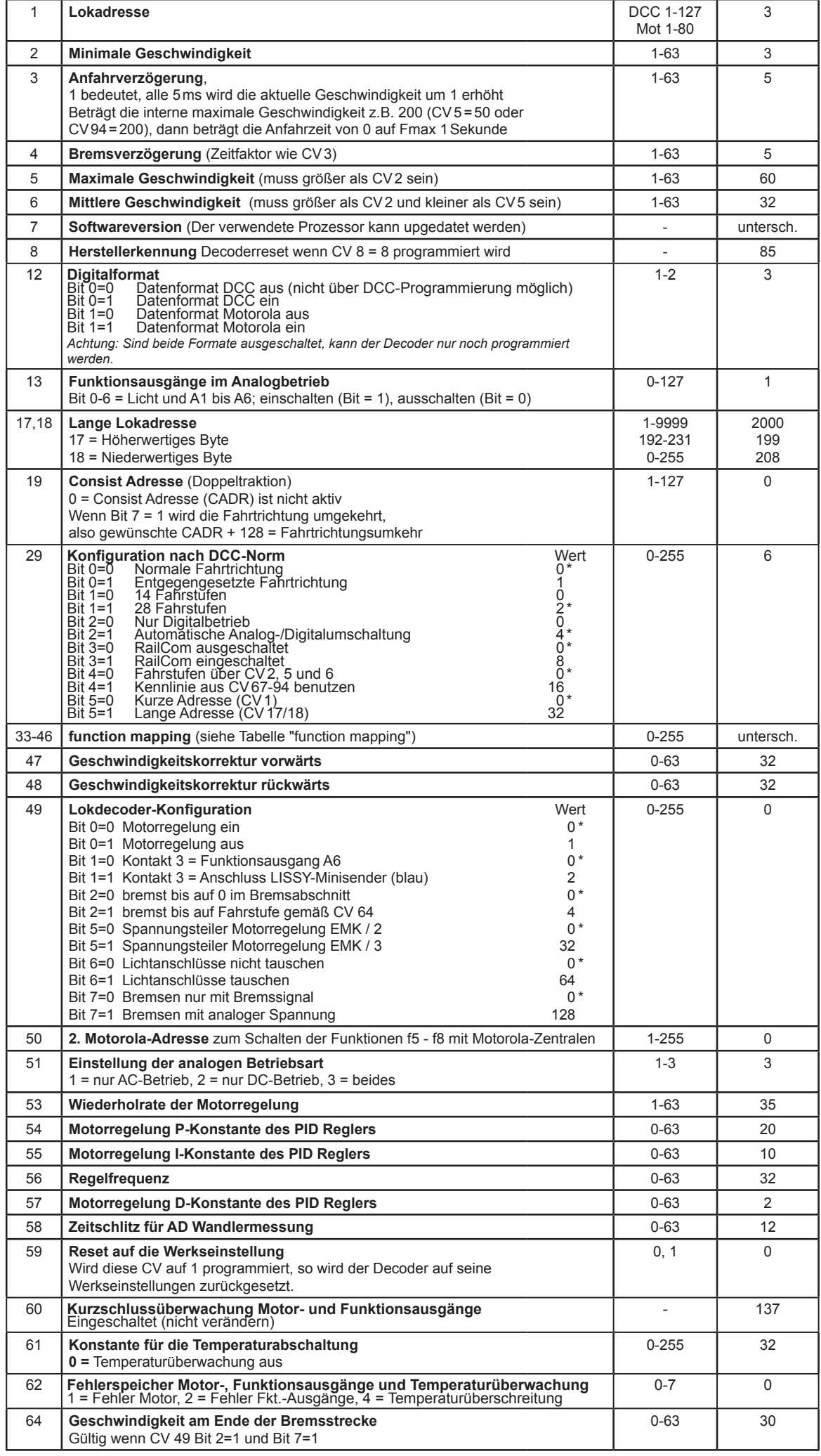

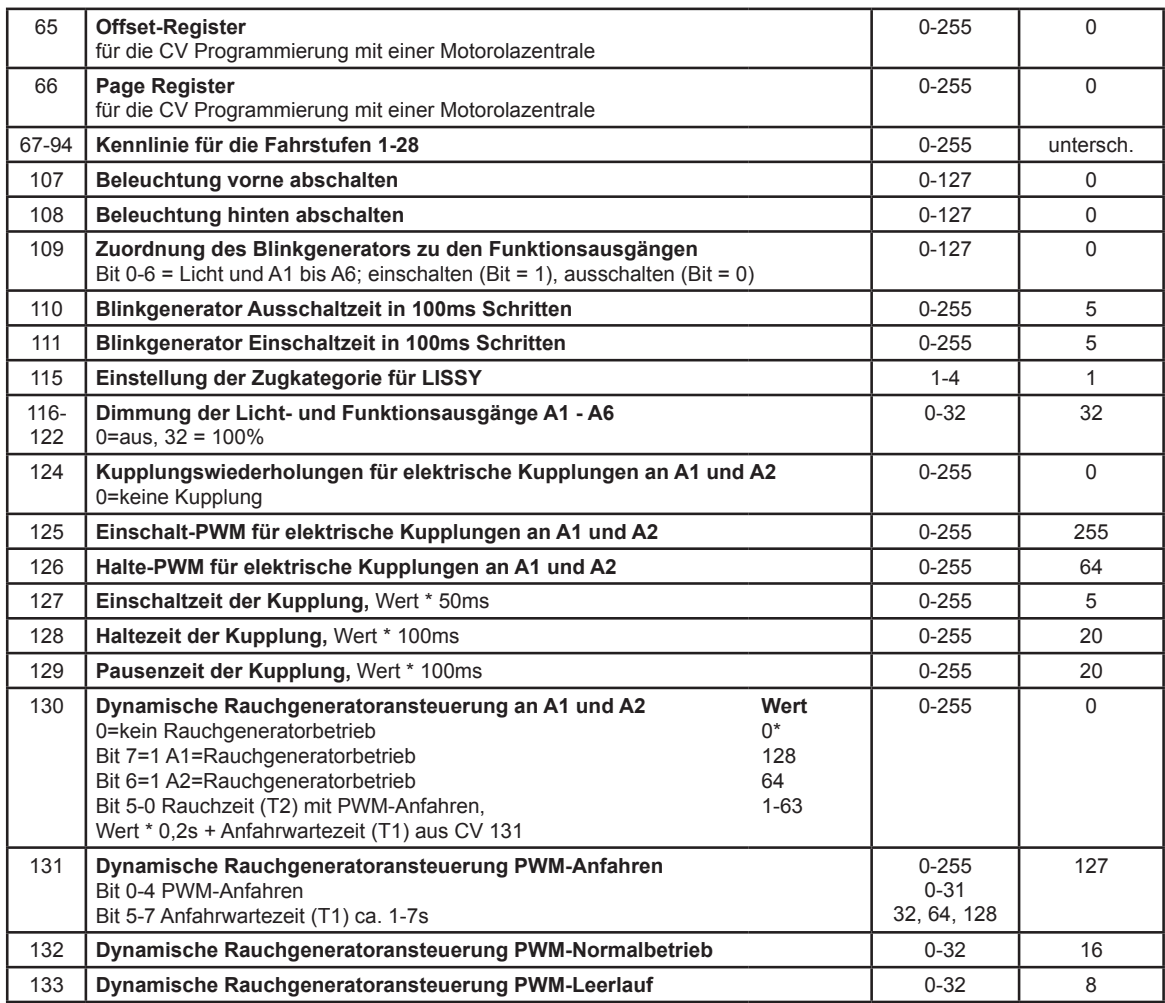

*Das Sternchen \* kennzeichnet ab Werk eingestellte Werte.*

# **Technische Daten**

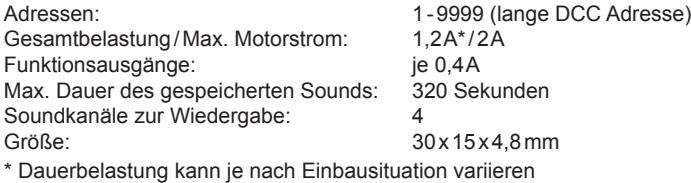

#### **Auslieferungszustand**

Der Decoder kann im Motorola-Datenformat oder im DCC-Datenformat mit 28 Fahrstufen mit der Adresse 03 gefahren werden. Er schaltet automatisch zwischen beiden Formaten um.

Zusätzlich kann der Decoder mit einem Gleichstromfahrgerät oder einem Wechselspannungstrafo (MärklinSystem) auf konventionellen Zwei- oder Dreileiteranlagen betrieben werden.

*Die genannten Markennamen sind eingetragene Warenzeichen der jeweiligen Firmen.* **Garantieerklärung**

Jeder Baustein wird vor der Auslieferung auf seine vollständige Funktion überprüft. Sollte innerhalb des Garantiezeitraums von 2 Jahren dennoch ein Fehler auftreten, so setzen wir Ihnen gegen Vorlage des Kaufbelegs den Baustein kostenlos instand. Der Garantieanspruch entfällt, wenn der Schaden durch unsachgemäße Behandlung verursacht wurde.

Bitte beachten Sie, daß, laut EMV-Gesetz, der Baustein nur innerhalb von Fahrzeugen betrieben werden darf, die das CE-Zeichen tragen.